**Обозначение Intel является зарегистрированной торговой маркой корпорации Intel или ее дочерних компаний в Соединенных Штатах Америки и других странах. \*Other names and brands may be claimed as the property of others. © Все права защищены. Intel Corporation, 2007.**

Благодарим за покупку Intel® Entry Storage System SS4200-E! Этот документ представляет собой описание настройки Intel® Entry Storage System SS4200-E, установки жестких дисков, включения системы и полной начальной настройки системы.

# **INTEL ANTIFICATE SYSTEM SYSTEM SYSTEM Краткое руководство пользователя**

Данное руководство, как и другую сопроводительную документацию, можно найти в Интернете: http://support.intel.com/support/motherboards/server.

Если вы не знакомы с методами защиты от электростатических разрядов во время объединения систем, обратитесь к документу Intel® Server Board and Server Chassis Safety Information («Информация о технике безопасности при работе с серверными платами и серверными корпусами Intel®») на сайте

http://support.intel.com/support/motherboards/server/sb/cs-010770.htm.

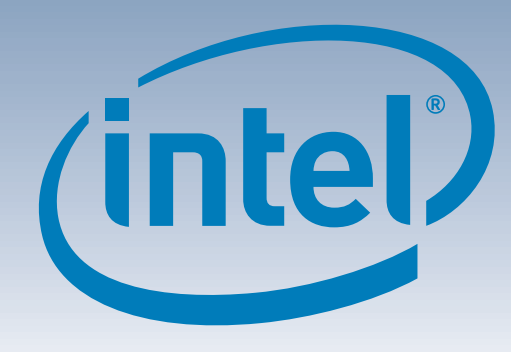

Предупреждение

**Электростатические разряды.** Во избежание повреждения системной платы или других компонентов системы хранения при объединении систем соблюдайте необходимые меры предосторожности против воздействия

## **Информация о безопасности.** Перед выполнением

**Электропитание системы хранения.** Прежде чем отсоединить блок питания от корпуса системы хранения, обязательно отключите электропитание.

каких-либо действий в соответствии с инструкциями необходимо прочитать всю информацию о мерах предосторожности и информацию о технике безопасности, приведенную в настоящем документе. Подробные сведения о безопасности см. также в документе Intel<sup>®</sup> Server Board and Server Chassis Safety Information («Информация о технике безопасности при работе с серверными платами и серверными корпусами Intel®») на сайте http://support.intel.com/support/motherboards/

server/sb/cs-010770.htm.

**Установка и обслуживание.** Во избежание поражения электрическим током установка и

обслуживание данного продукта должны выполняться только квалифицированными специалистами.

> $\,3\,$  Включите питание системы, нажав кнопку питания на передней панели системы. Ровное свечение светодиода электропитания синим цветом свидетельствует о рабочем состоянии системы.

**Крышка корпуса.** В целях соответствия применимым требованиям по безопасности, излучению и соблюдению температурного режима крышка корпуса должна

оставаться неснятой.

### Осторожно

- 1 Расположите крышку корпуса параллельно боковым панелям системы.
- 2 Сдвиньте крышку корпуса в направлении передней панели системы.
- Затяните два невыпадающих винта на задней панели системы, чтобы зафиксировать крышку на корпусе. 8

статического электричества.

**E24029-002**

\*E24029-002\*

Комплектующие и коды заказа

Полный список комплектующих и запасных частей можно найти по адресу: www.intel.com/go/serverbuilder.

Блок питания

Охлаждающий вентилятор

RVR-винт

FXXSS4200EPSU FXXSS4200EFAN FXXSS4200ESCR

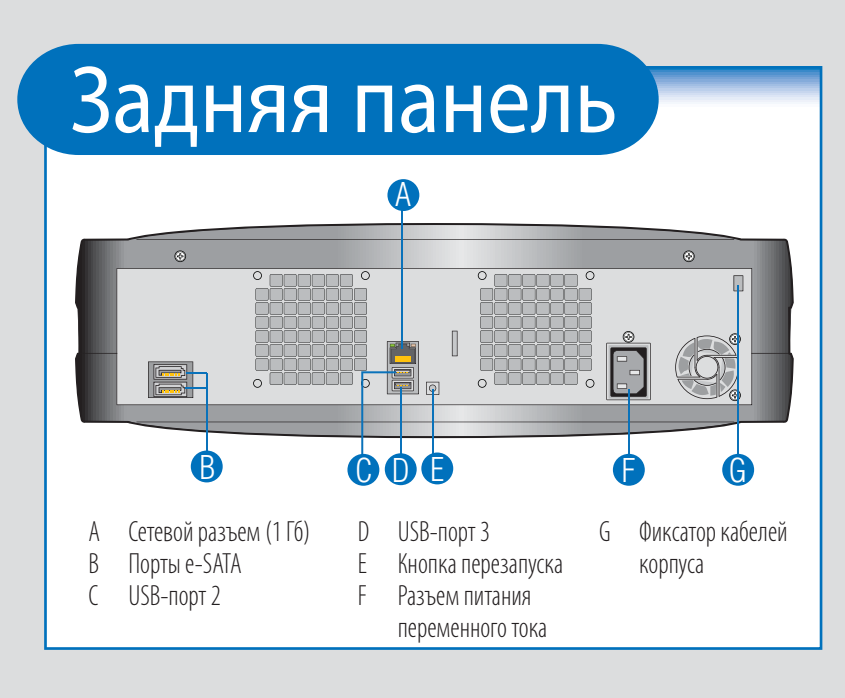

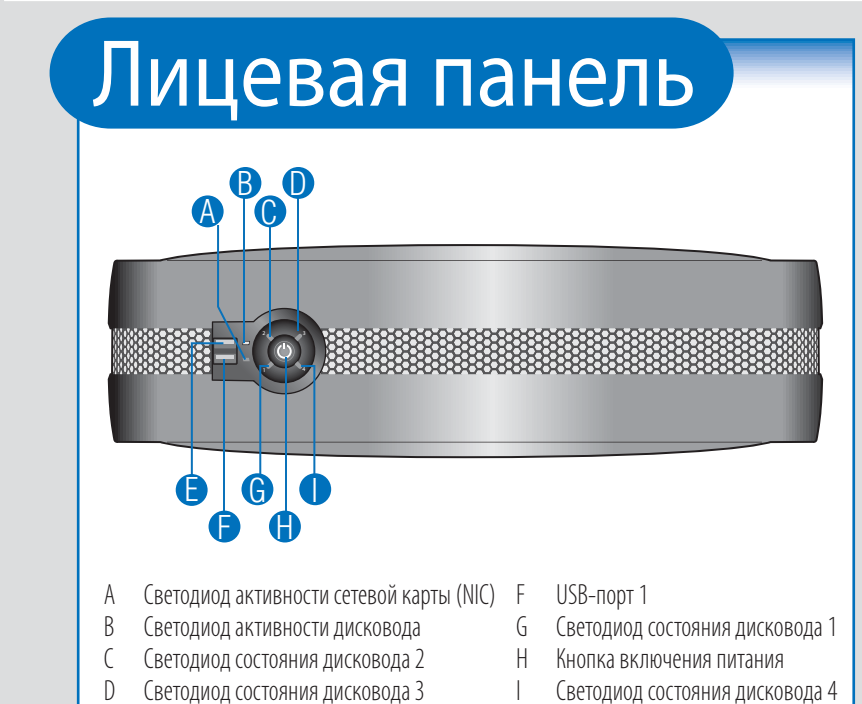

E USB-порт 0

- Intel® Entry Storage System SS4200-E • Краткое руководство пользователя
- 
- Запасные винты находятся внутри корпуса, у передней панели.

## 5 Подключение кабелей

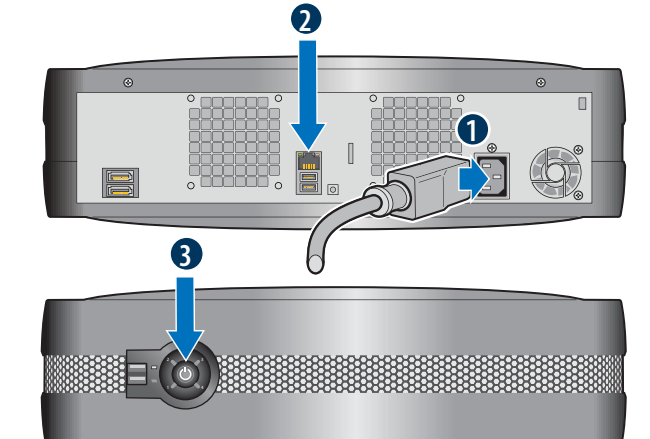

- Подсоедините шнур питания к задней панели системы хранения. 1
- 2 Подсоедините сетевой кабель с разъемом RJ-45 (идущий от клиентского устройства, коммутатора, маршрутизатора, концентратора и т. п.) к порту Ethernet.

**Предупреждение.** Не переходите к другим действиям, пока все светодиоды на передней панели не будут светиться синим цветом! При первом подключении питания к системе хранения создается файловая система. Продолжительность этого процесса может составить до одного часа. Установку системы можно продолжить, но ее эксплуатация до завершения создания файловой системы невозможна.

4 Установка крышки корпуса

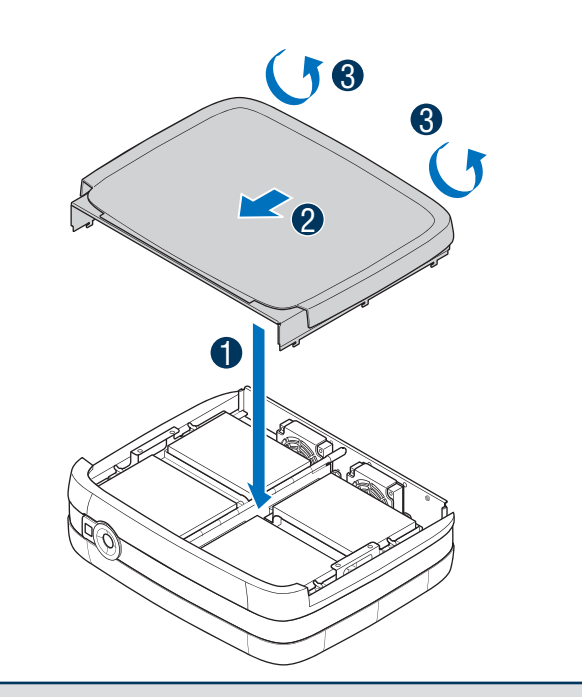

7

панели системы.

панели системы.

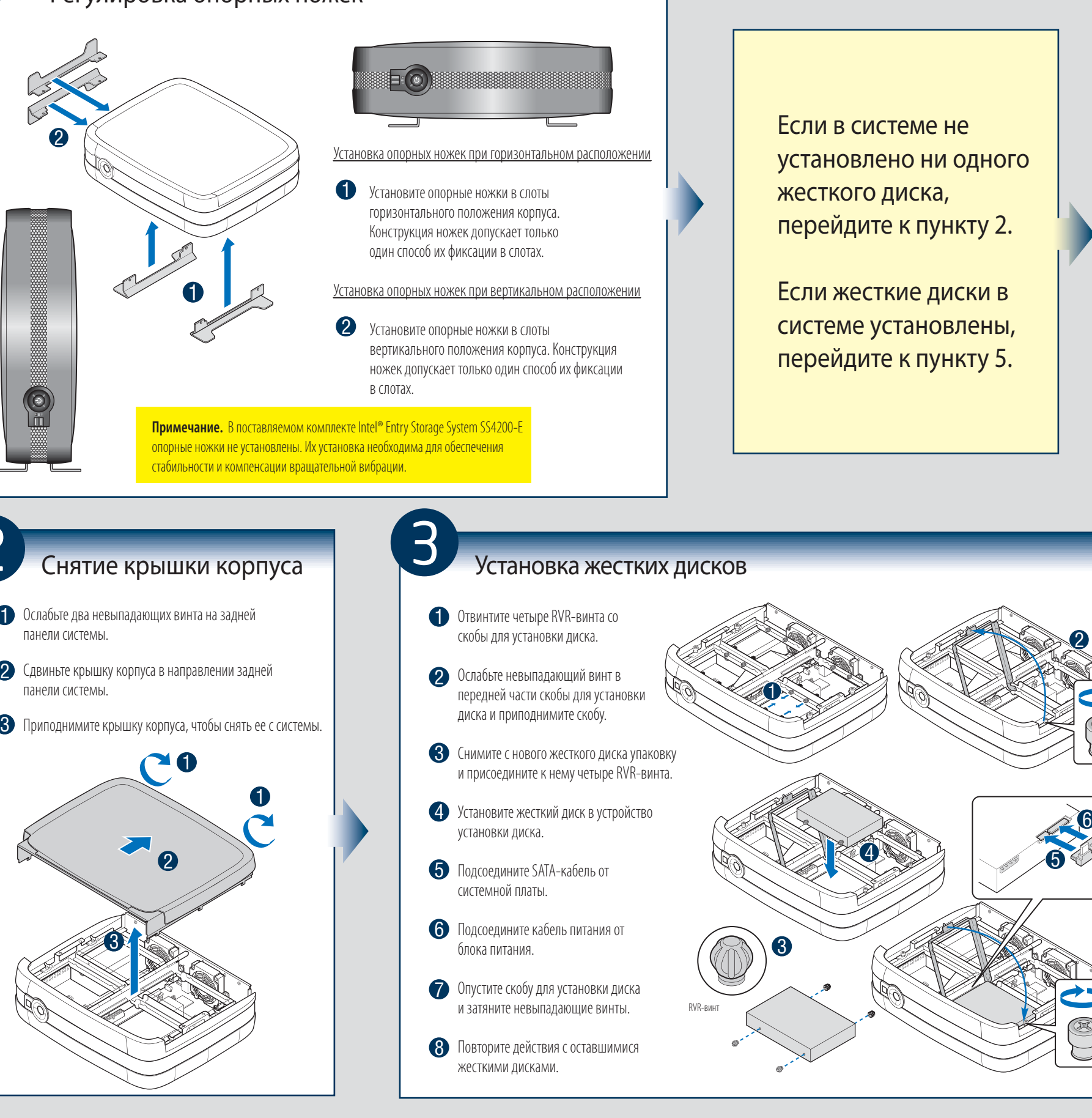

2

### Комплект поставки

• Шнур питания переменного тока (только в странах Северной Америки)

• Установочный CD

- 
- (16) RVR-винтов (для компенсации вращательной вибрации внутри корпуса).
- 

#### Регулировка опорных ножек

#### Требования по установке

- Один сетевой кабель с разъемом RJ-45
- Microsoft Internet Explorer\* версии 6.0 или более поздней версии или Firefox\* версии 1.06 или более поздней версии
- Один установленный жесткий диск Serial ATA объемом не менее 80 Гб (для обеспечения защиты данных рекомендуется установка по меньшей мере двух дисков)

#### Поддерживаемые операционные системы

Microsoft Windows XP\* Professional, SP2 Microsoft Windows XP\* Home, SP2 Microsoft Windows Vista\* Home Basic Microsoft Windows Vista\* Ultimate Microsoft Windows 2000\* Professional, SP2 Apple\* Macintosh OS X, V10.4.10

Поддерживаемые браузеры Mozilla\* Firefox V1.x and V2.x

Microsoft Internet Explorer\* V7.x Apple\* Safari V2.0.4 Перечень совместимых жестких дисков можно найти в документе Tested Hardware and Operating

Systems List («Перечень совместимого аппаратного обеспечения и операционных систем») на сайте http://support.intel.com/support/motherboards/server